# SharePoint 2010 Enterprise Content Management for IT Pros

Mirjam van Olst Macaw

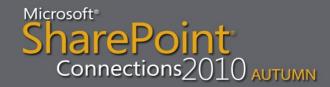

### **About Mirjam**

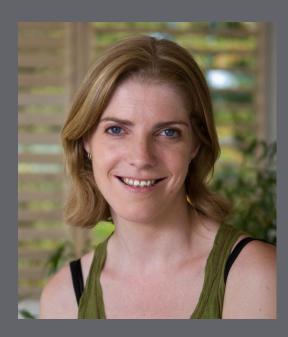

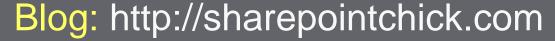

Email: mirjam@macaw.nl

Twitter: @mirjamvanolst

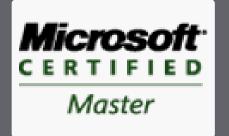

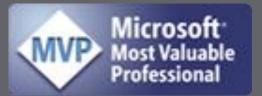

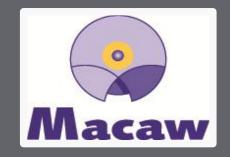

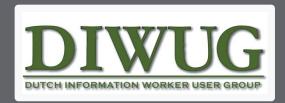

SharePoint Connections 2010 AUTUMN

### Agenda

- Managed Metadata Service Application
- Document Centers
- Document ID
- Document Sets
- Metadata Navigation
- List Throttling
- Content Type Syndication
- Content Organizer

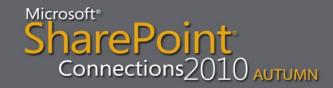

### Managed Metadata Service Application

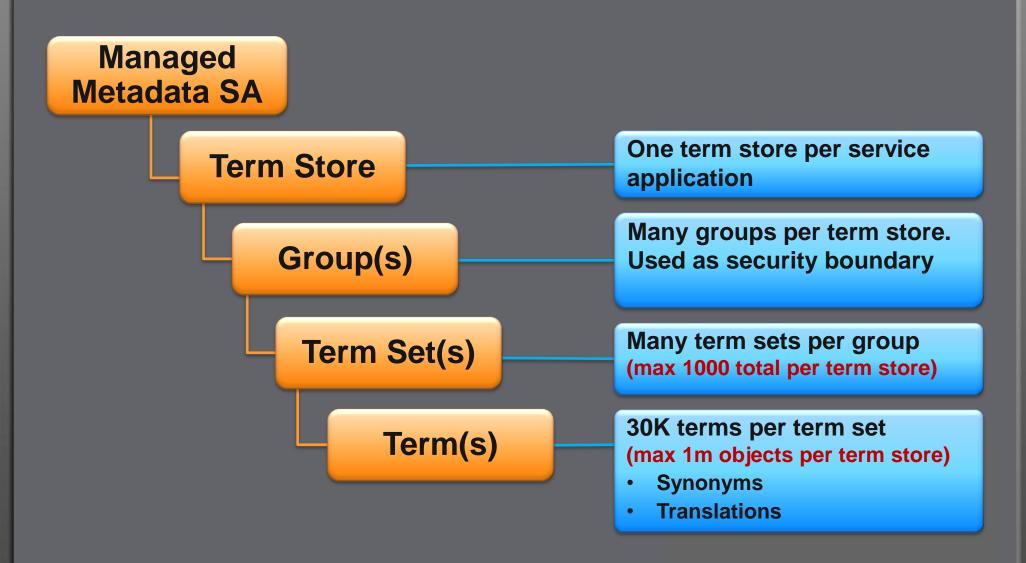

### Term Scope and Control

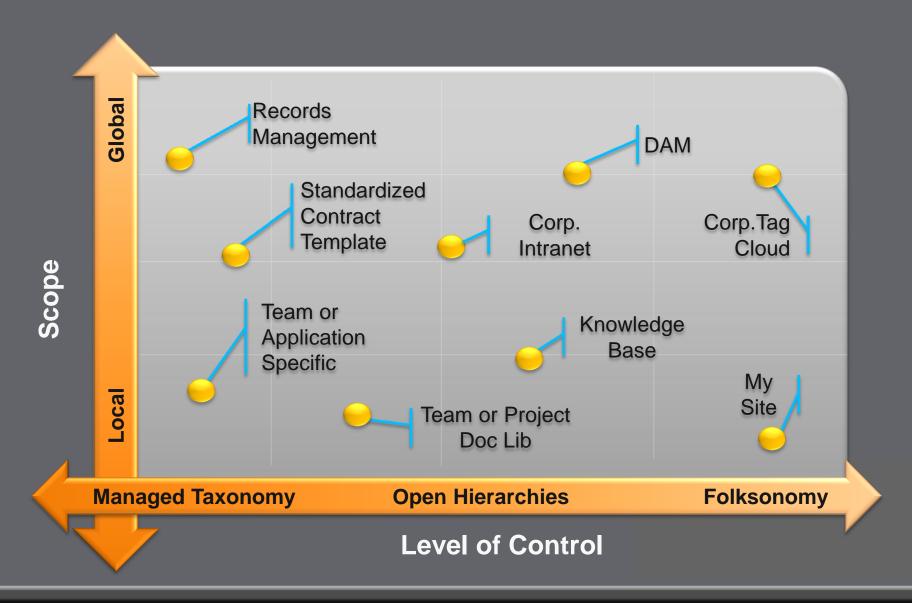

### Managed Metadata timer job

- Central Administration
  - Monitoring
    - Review job definitions
      - -Taxonomy Update Scheduler Job
        - »Per Web Application
        - » Hourly

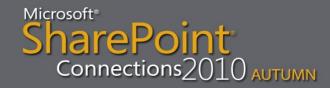

## Demo

Managed Metadata Service Application

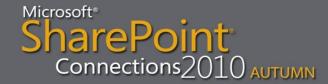

### Tips #1

- Make using terms from the term store easy and intuitive for end users
- Give users the right amount of control on the right term sets
- If adding documents into SharePoint or adding metadata to documents isn't intuitive, users will go back to using network shares
- While offline you cannot save list items that have required managed metadata fields

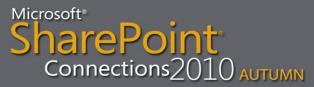

#### **Document Centers**

- Average size: 500 500.000 docs
- Managed by one or a few subject owners
- Active documents that are being authored and consumed
- Structured navigation needed to help users find what they are looking for
- Correct use of metadata important for findability

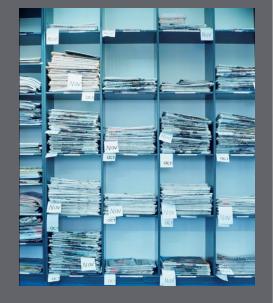

#### **Document ID's**

- Unique within a site collection
- Custom prefix
- Not on by default
- Not for list items, docs only
- Kept during operations, except for copy
- Assigns "static url"
- Adds to Document & Document Set Content Types

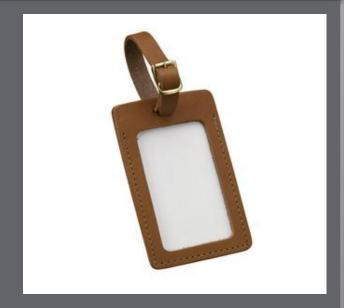

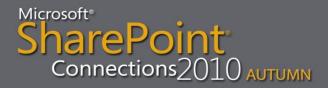

### **Document ID settings**

- Site Actions
  - Site Settings
    - Site Collection Features
      - -Activate Document ID Service feature
    - Document ID Settings
      - -Set Document ID Prefix
      - Reset Document ID Prefix
      - -Select Search Scope

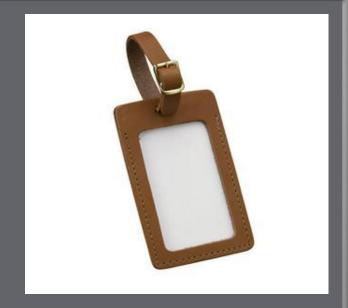

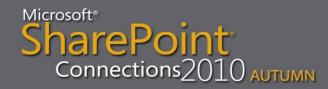

### Document ID timer jobs

- Central Administration
  - Monitoring
    - Review job definitions
      - Document ID Enable/Disable job
        - »Per Web Application
        - » Daily
      - Document ID Assignment job
        - »Per Web Application
        - » Daily

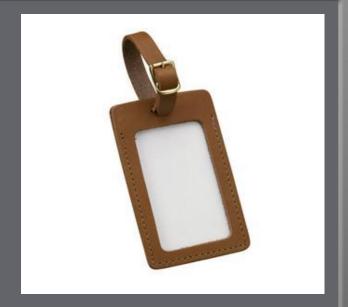

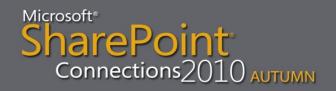

#### **Document Sets**

- New object to manage work products made up of multiple documents
  - Think Folder++
- Key Scenarios
  - Tight collection of documents
    - A sales proposal that includes documents (proposal), spreadsheets (quotation), and presentations
  - Compound documents
    - An HR manual that is an assembled roll-up of separate documents

Connections 2010 AUTUMN

#### **Document Sets**

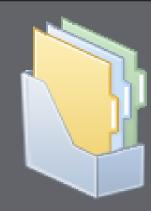

- Document Set Features
  - Shared Metadata
  - Customized welcome page
  - Default documents added
  - Version capture
  - Workflows
  - Send to records center

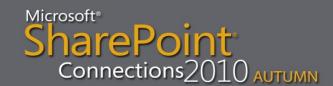

### **Document Set settings**

- Site Actions
  - Site Settings
    - Site Collection Features
      - -Activate Document Sets feature
    - Site Content Types
      - Any Document Set Content Type
        - » Document Set Settings

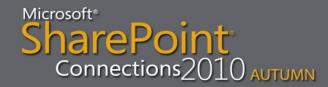

### Document Set timer jobs

- Central Administration
  - Monitoring
    - Review job definitions
      - Document Set Fields Synchronization job
        - »Per Web Application
        - » Every 15 Minutes

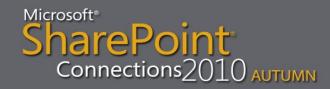

### **Metadata Navigation**

- Navigation Hierarchies
  - Filter on a metadata hierarchy like folders, content types, choice fields, or managed metadata term sets

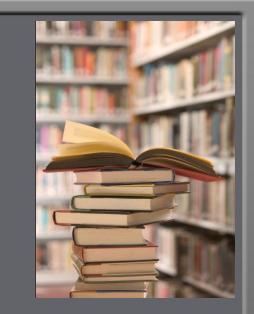

- Container contents will be filtered on selected item from the hierarchy
- Only one filter at a time

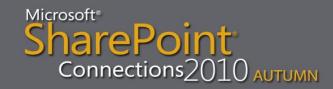

### **Metadata Navigation**

- Key Filters
  - Can filter on a broad range of field types
  - Any number of key filters can be applied in combination with a selected navigation hierarchy
  - "All Tags" queries any managed metadata column
  - From the root folder items from any folder will be returned

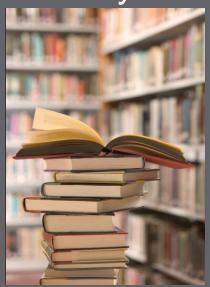

### Metadata Navigation configuration

- Library Settings
  - Metadata Navigation Settings

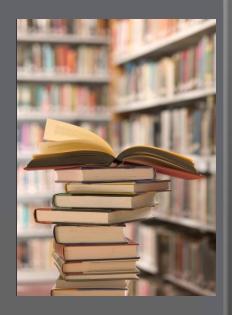

### List throttling

- Sets limits on how severely users can put the beat down on your servers
- Limits the amount of rows that can be retrieved for a list or library at any one time

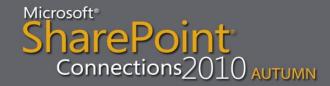

### List throttling

- Examples of when list throttling will kick in:
  - Viewing data in a list or library
  - Sorting a large list on a non-indexed column
  - Deleting a web with large flat lists
  - When developing solutions while using for instance SPList.Items (depending on settings)
  - When using LINQ to query large lists

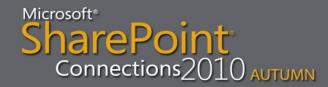

### **List throttling - options**

#### In Web Application general settings:

- List View Threshold –maximum number of items that can be retrieved in one request. Default: 5,000. Smallest: 2,000.
- Object Model Override –to enable retrieving items through the object model, up to the List view threshold for auditors and administrators
- List View Threshold for Auditors and Administrators –only relevant when Object Model Override is yes and only via the object model
- List View Lookup Threshold only relevant for lookups
- Daily Time Window for Large Queries –block of time during the day when list throttling limits are not enforced

### List throttling - exceptions

#### Scenario 1:

- Box administrator on the SharePoint web server
- At least Read rights to the list data

#### Scenario 2:

- Using object model SPList class
- SPList.EnableThrottling = False

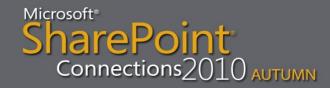

### List throttling configuration

- Central Administration
  - Application Management
    - Manage Web Applications
      - -General Settings
        - » Resource Throttling

## Demo

Document Centers
Document ID
Document Sets
Metadata Navigation
List Throttling

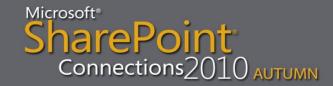

### Tips #2

- Make sure your document center is managed
- Plan for document retention
- Decide on standard Document ID provider vs. a custom one
- Use managed metadata navigation and list throttling to keep large libraries manageable

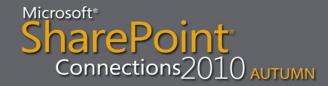

### Tips #3

- Don't use the same prefix for Document IDs in more than one site collection
- Don't increase the throttle limit significantly
- Don't allow people to browse your environment as a local admin on the server
- Don't retrieve more items than necessary when developing SharePoint solutions

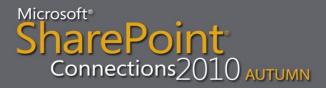

### **Content Type Syndication**

- Synchronizes content types across site collections
- Configure the content type hub as a dedicated site collection
- Set managed metadata service proxy to consume content types from content type store
- Turn on publishing for content types in hub
- Run timer jobs to make content types available in other sites

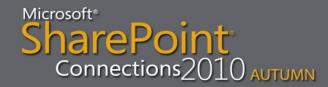

### **Content Type Syndication settings**

- Site Actions
  - Site Settings
    - Site Collection Features
      - Activate Content Type Syndication Hub

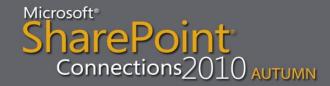

### Content Type Syndication configuration

- Central Administration
  - Application Management
    - Manage Service Applications
      - Properties of Managed Metadata SA
        - »Content Type Hub url
      - -Properties of Managed Metadata SA Proxy
        - » Consumes Content Types from the Content Type Gallery

### **Content Type Syndication settings**

- Site Actions
  - Site Settings
    - Site Content Types
      - –Any Content Type
        - » Manage publishing for this content type
          - » Publish/RePublish

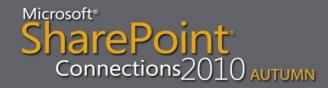

### **Content Type Syndication timer jobs**

- Central Administration
  - Monitoring
    - Review job definitions
      - Content Type Hub job
        - » Every 15 Minutes
      - Content Type Subscriber job
        - »Per Web Application
        - »Every Hour

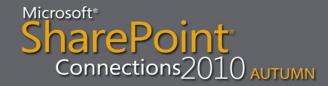

#### Massive distributed archives

- Scale is achieved with a distributed architecture
- Content organizer can route content to correct site collection in the archive
- Content type
   syndication enables
   central management
   of distributed archive
- FAST search is used to retrieve content

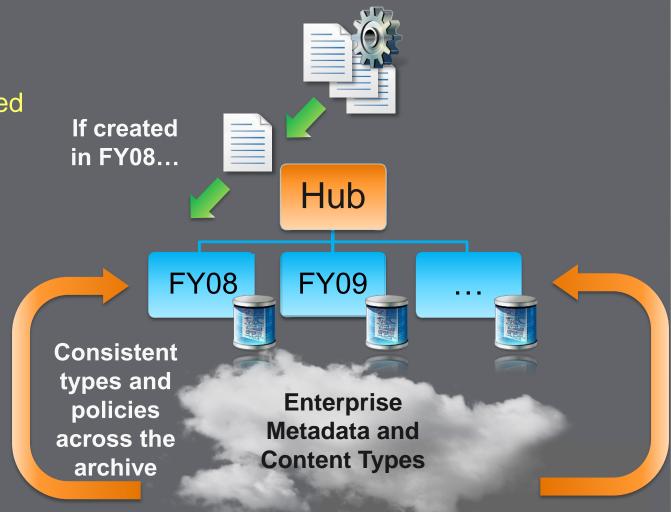

### **Content Organizer**

- Automatically routes documents to different libraries and folders
- Can be used to automatically create new folders after a certain # documents have been added
- No user intervention required
- Does not work for lists, just libraries
- DropOff folder created when "Content Organizer" site feature is enabled

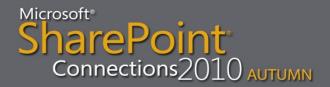

### **Content Organizer Settings**

- Redirect Users to the Drop Off Library
- Sending to another site enables documents to be redirected to other sites, or site collections
- Folder Partitioning to automatically distribute documents across folders
- Duplicate Submissions to add new versions, or add unique characters to the filename
- Preserving context to keep audit logs and properties

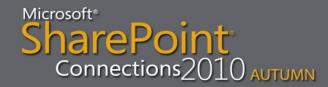

### **Content Organizer Rules**

- Rules primarily based on content types
- Conditions can be added based on document properties
- Target Location can either be a library in the current site, or a different site or site collection
- Target location sites need to:
  - Have the content organizer feature activated
  - Be registered in Central Administration
  - Have the document's content type available

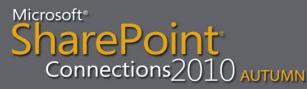

### **Content Organizer settings**

- Site Actions
  - Site Settings
    - Site Features
      - Activate Content Organizer

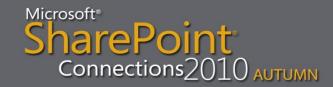

### Content Organizer settings

- Site Actions
  - Site Settings
    - Content Organizer Settings
      - Allow rules to specify another site as a target location
      - Create subfolder after a target location has too many items
      - Use SharePoint versioning OR Append unique characters to the end of duplicate filenames

### **Content Organizer settings**

- Site Actions
  - Site Settings
    - Site Organizer Rules
      - -Status and Priority
      - –Content Type
      - -Conditions
      - -Target Location

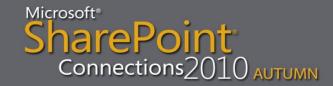

### **Content Type Syndication timer jobs**

- Central Administration
  - Monitoring
    - Review job definitions
      - Content Organizer Processing job
        - »Per Web Application
        - » Every 15 Minutes

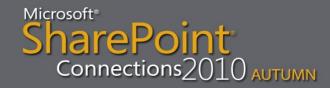

## Demo

Content Type Syndication Content Organizer

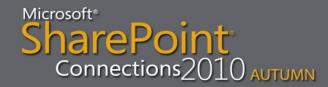

### Tips #4

- Have a separate site collection to serve as a managed content type hub
- Create more than one records center if your company has a lot of data
- Use FAST search to enable users to find documents from the archives

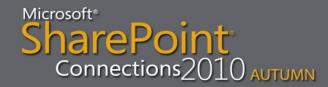

### Your Feedback is Important

Please fill out a session evaluation form.

Thank you!

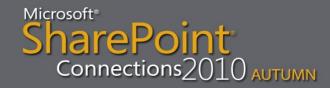